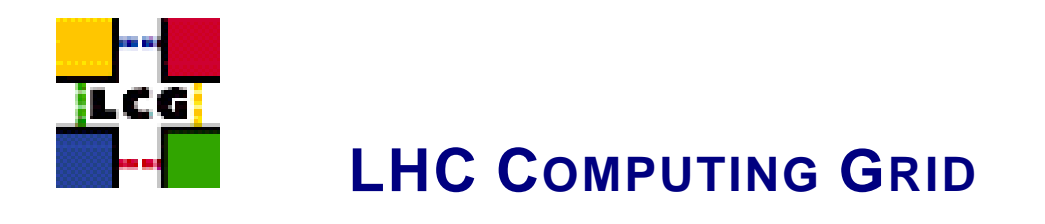

# LCG - UI - GENERIC CONFIGURATION **REFERENCE**

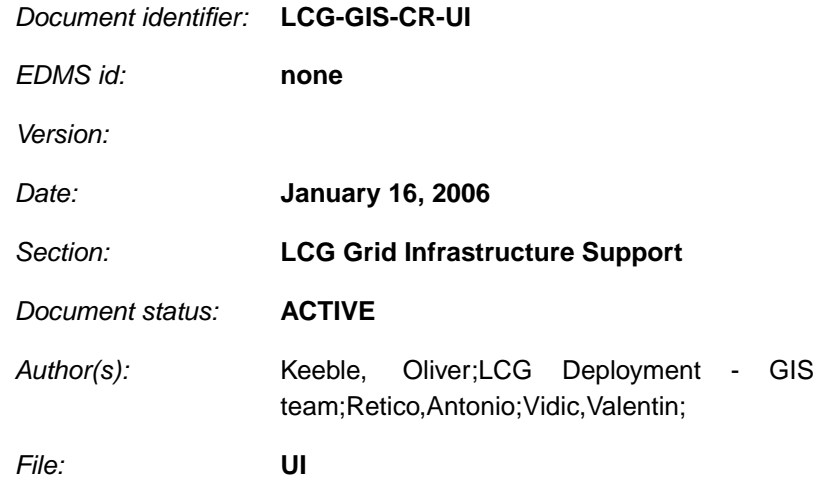

Abstract: *Configuration steps done by the YAIM script 'configure\_UI'*

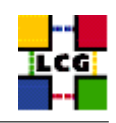

# **CONTENTS**

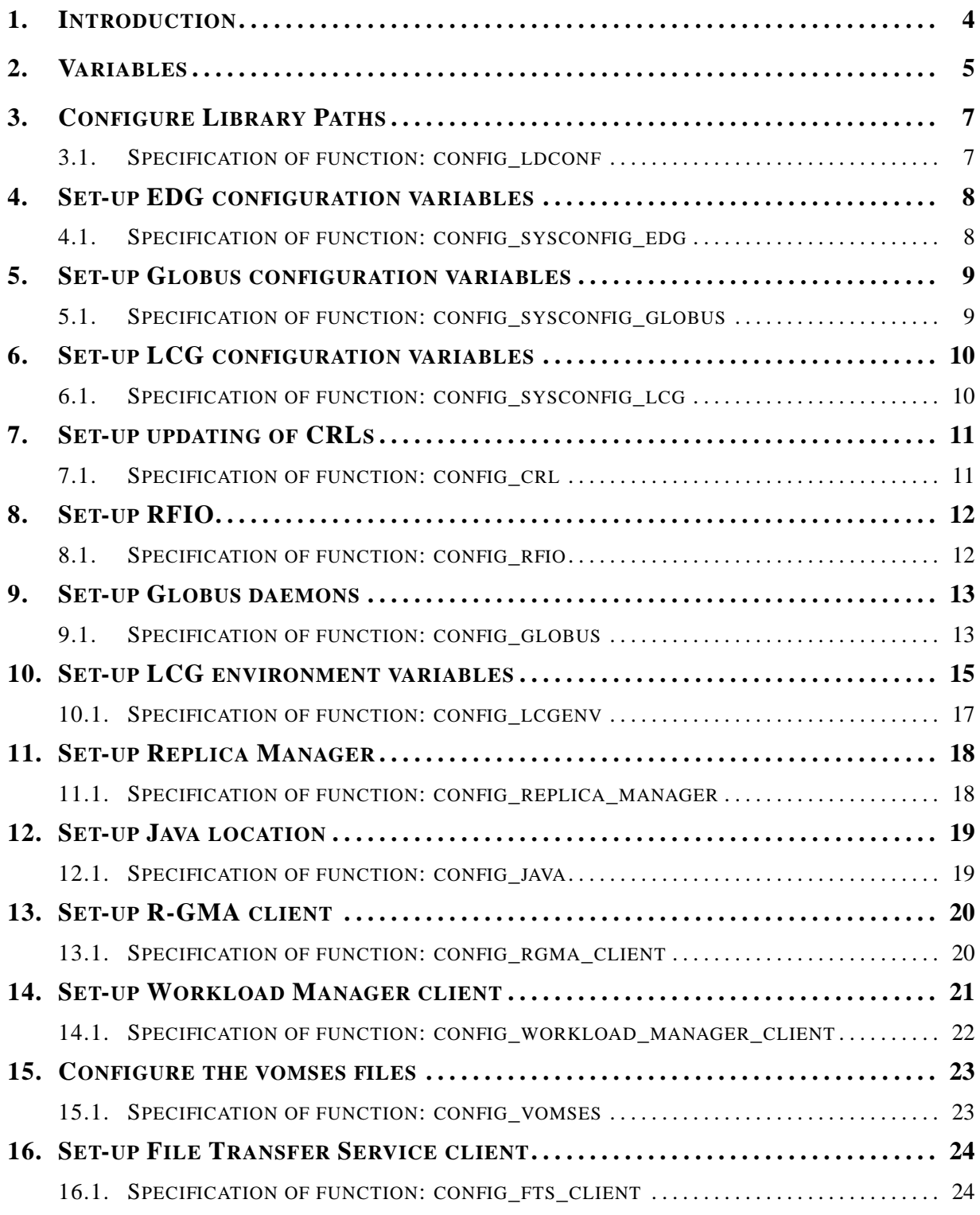

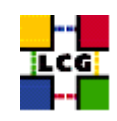

<span id="page-2-0"></span>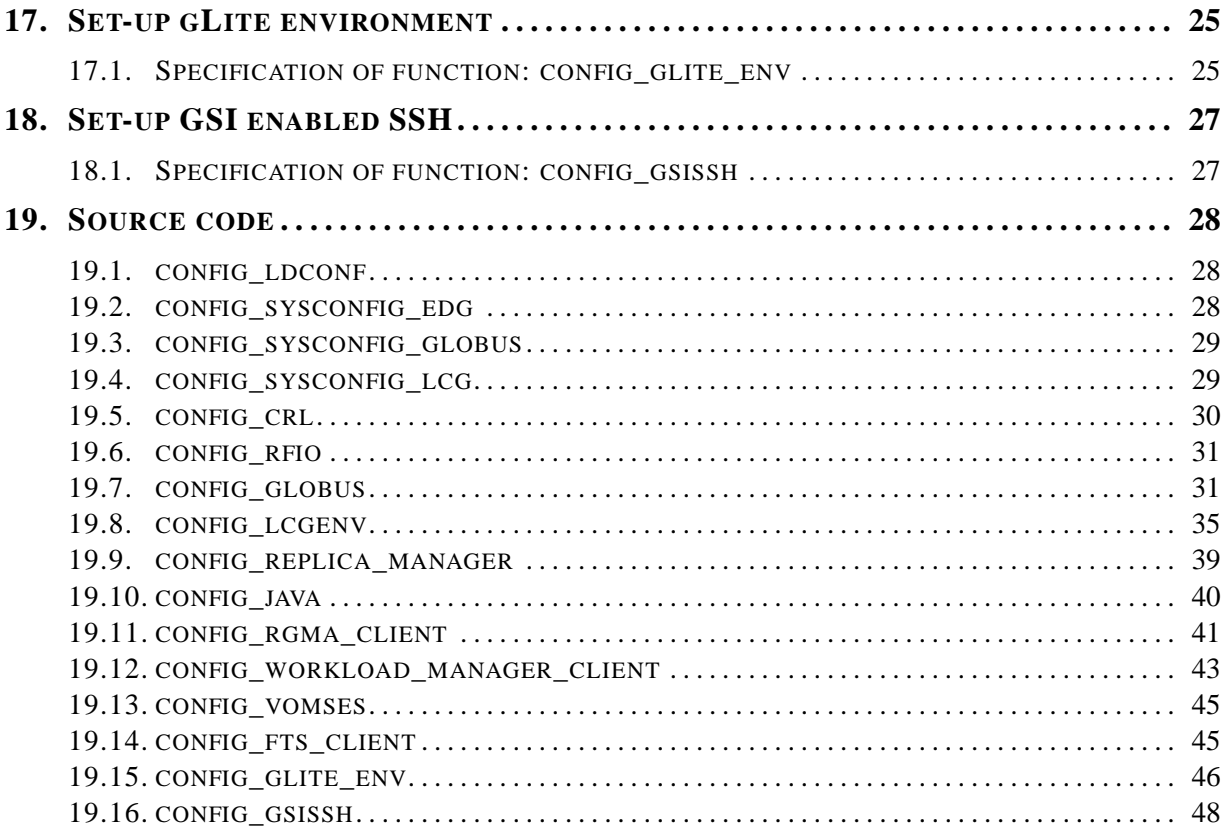

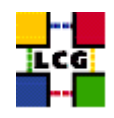

# **1. INTRODUCTION**

This document lists the manual steps for the installation and configuration of a LCG UI Node. Furthermore it provides a specification of the YAIM functions used to configure the node with the scriptbased configuration.

The configuration has been tested on a standard Scientific Linux 3.0 Installation.

Link to this document: This document is available on the *Grid Deployment* web site

<span id="page-3-0"></span><http://www.cern.ch/grid-deployment/gis/lcg-GCR/index.html>

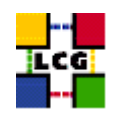

# **2. VARIABLES**

In order to set-up a UI node, you need at least the following variables to be correctly configured in the site configuration file (site-info.def):

**BDII\_HOST :** BDII Hostname.

- **CE\_HOST :** Computing Element Hostname.
- **DPM\_HOST :** Host name of the DPM host, used also as a default DPM for the lcg-stdout-mon.

**EDG\_WL\_SCRATCH :** Optional scratch directory for jobs.

**EDG\_WL\_SCRATCH :** Optional scratch directory for jobs.

- FTS SERVER URL : URL of the File Transfer Service server.
- **GLOBUS\_TCP\_PORT\_RANGE :** Port range for Globus IO.
- **GRIDICE\_SERVER\_HOST :** GridIce server host name (usually run on the MON node).
- **GSSKLOG :** yes or no, indicating whether the site provides an AFS authentication server which maps gsi credentials into Kerberos tokens .
- **GSSKLOG\_SERVER :** If GSSKLOG is yes, the name of the AFS authentication server host.
- **INSTALL\_ROOT :** Installation root change if using the re-locatable distribution.
- **JAVA\_LOCATION :** Path to Java VM installation. It can be used in order to run a different version of java installed locally.
- **JOB\_MANAGER :** The name of the job manager used by the gatekeeper.
- **MON\_HOST :** MON Box Hostname.
- **OUTPUT\_STORAGE :** Default Output directory for the jobs.
- **PX HOST :** PX hostname.
- **RB\_HOST :** Resource Broker Hostname.
- **REG\_HOST :** RGMA Registry hostname.
- **SE\_LIST :** A list of hostnames of the SEs available at your site.
- **SITE\_NAME :** Your GIIS.
- **VOBOX\_HOST :** VOBOX hostname.
- **VOBOX\_PORT :** The port the VOBOX gsisshd listens on.

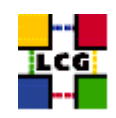

- <span id="page-5-0"></span>**VOS :** List of supported VOs. For each item listed in the VOS variable you need to create a set of new variables as follows:
	- **VO\_**<**VO-NAME**>**\_SE :** Default SE used by the VO. WARNING: VO-NAME must be in capital cases.
	- **VO\_**<**VO-NAME**>**\_SW\_DIR :** Area on the WN for the installation of the experiment software. If on the WNs a predefined shared area has been mounted where VO managers can pre-install software, then these variable should point to this area. If instead there is not a shared area and each job must install the software, then this variables should contain a dot ( . ).Anyway the mounting of shared areas, as well as the local installation of VO software is not managed by *yaim* and should be handled locally by Site Administrators. WARNING: VO-NAME must be in capital cases.
	- **VO\_**<**VO-NAME**>**\_VOMSES :** List of entries for the vomses files for this VO. Multiple values can be given if enclosed in single quotes.

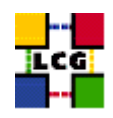

# **3. CONFIGURE LIBRARY PATHS**

Author(s): Retico,Antonio Email : support-lcg-manual-install@cern.ch

This chapter describes the configuration steps done by the *yaim* function '*config\_ldconf*'.

In order to allow the middleware libraries to be looked up and dinamically linked, the relevant paths need to be configured.

• If not already there, append the following lines to the file */etc/ld.so.conf*

```
<INSTALL_ROOT>/globus/lib
<INSTALL_ROOT>/edg/lib
<INSTALL_ROOT>/lcg/lib
/usr/local/lib
/usr/kerberos/lib
/usr/X11R6/lib
/usr/lib/qt-3.1/lib
/opt/gcc-3.2.2/lib
```
where <INSTALL\_ROOT> is the installation root of the lcg middleware (*/opt* by default).

• Run the command:

```
> /sbin/ldconfig -v
```
(this command produces a huge amount of output)

## <span id="page-6-0"></span>**3.1. SPECIFICATION OF FUNCTION: CONFIG\_LDCONF**

The function *'config\_ldconf'* needs the following variables to be set in the configuration file:

**INSTALL\_ROOT :** Installation root - change if using the re-locatable distribution.

The original code of the function can be found in:

/opt/lcg/yaim/functions/config\_ldconf

<span id="page-6-1"></span>The code is reproduced also in [19.1..](#page-27-0)

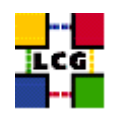

# **4. SET-UP EDG CONFIGURATION VARIABLES**

Author(s): Retico,Antonio Email : support-lcg-manual-install@cern.ch

This chapter describes the configuration steps done by the *yaim* function '*config\_sysconfig\_edg*'.

The EDG configuration file is parsed by EDG daemons to locate the EDG root directory and various other global properties.

Create and edit the file */etc/sysconfig/edg* as follows:

```
EDG_LOCATION=<INSTALL_ROOT>/edg
EDG_LOCATION_VAR=<INSTALL_ROOT>/edg/var
EDG_TMP=/tmp
X509_USER_CERT=/etc/grid-security/hostcert.pem
X509_USER_KEY=/etc/grid-security/hostkey.pem
GRIDMAP=/etc/grid-security/grid-mapfile
GRIDMAPDIR=/etc/grid-security/gridmapdir/
```
where <INSTALL\_ROOT> is the installation root of the lcg middleware (*/opt* by default).

NOTE: it might be observed that some of the variables above listed dealing with the GSI (Grid Security Interface) are needed just on service nodes (e.g. CE, RB) and not on others. Nevertheless, for sake of simplicity, *yaim* uses the same definitions on all node types, which has been proven not to hurt.

## <span id="page-7-0"></span>**4.1. SPECIFICATION OF FUNCTION: CONFIG\_SYSCONFIG\_EDG**

The function *'config\_sysconfig\_edg'* needs the following variables to be set in the configuration file:

**INSTALL\_ROOT :** Installation root - change if using the re-locatable distribution.

The original code of the function can be found in:

/opt/lcg/yaim/functions/config\_sysconfig\_edg

<span id="page-7-1"></span>The code is reproduced also in [19.2..](#page-27-1)

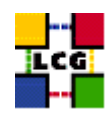

# **5. SET-UP GLOBUS CONFIGURATION VARIABLES**

Author(s): Retico,Antonio Email : support-lcg-manual-install@cern.ch

This chapter describes the configuration steps done by the *yaim* function '*config\_sysconfig\_globus*'.

Create and edit the file */etc/sysconfig/globus* as follows:

```
GLOBUS_LOCATION=<INSTALL_ROOT>/globus
GLOBUS_CONFIG=/etc/globus.conf
GLOBUS_TCP_PORT_RANGE="20000 25000"
export LANG=C
```
where <INSTALL\_ROOT> is the installation root of the lcg middleware (*/opt* by default).

## <span id="page-8-0"></span>**5.1. SPECIFICATION OF FUNCTION: CONFIG\_SYSCONFIG\_GLOBUS**

The function *'config\_sysconfig\_globus'* needs the following variables to be set in the configuration file:

**GLOBUS\_TCP\_PORT\_RANGE :** Port range for Globus IO.

**INSTALL\_ROOT :** Installation root - change if using the re-locatable distribution.

The original code of the function can be found in:

/opt/lcg/yaim/functions/config\_sysconfig\_globus

<span id="page-8-1"></span>The code is reproduced also in [19.3..](#page-28-0)

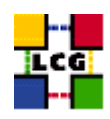

# **6. SET-UP LCG CONFIGURATION VARIABLES**

Author(s): Retico,Antonio Email : support-lcg-manual-install@cern.ch

This chapter describes the configuration steps done by the *yaim* function '*config\_sysconfig\_lcg*'.

Create and edit the file */etc/sysconfig/lcg* as follows:

```
LCG_LOCATION=<INSTALL_ROOT>/lcg
LCG_LOCATION_VAR=<INSTALL_ROOT>/lcg/var
LCG_TMP=/tmp
```
where <INSTALL\_ROOT> is the installation root of the lcg middleware (*/opt* by default).

#### <span id="page-9-0"></span>**6.1. SPECIFICATION OF FUNCTION: CONFIG\_SYSCONFIG\_LCG**

The function *'config\_sysconfig\_lcg'* needs the following variables to be set in the configuration file:

**INSTALL\_ROOT :** Installation root - change if using the re-locatable distribution.

**SITE\_NAME :** Your GIIS.

The original code of the function can be found in:

/opt/lcg/yaim/functions/config\_sysconfig\_lcg

<span id="page-9-1"></span>The code is reproduced also in [19.4..](#page-28-1)

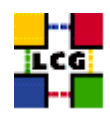

# **7. SET-UP UPDATING OF CRLS**

Author(s): Vidic,Valentin Email : support-lcg-manual-install@cern.ch

This chapter describes the configuration steps done by the *yaim* function '*config\_crl*'.

Cron script is installed to fetch new versions of CRLs four times a day. The time when the script is run is randomized in order to distribute the load on CRL servers. If the configuration is run as root, the cron entry is installed in */etc/cron.d/edg-fetch-crl*, otherwise it is installed as a user cron entry.

CRLs are also updated immediately by running the update script (*<INSTALL\_ROOT>/edg/etc/cron/edgfetch-crl-cron*).

Logrotate script is installed as */etc/logrotate.d/edg-fetch-crl* to prevent the logs from growing indefinitely.

#### <span id="page-10-0"></span>**7.1. SPECIFICATION OF FUNCTION: CONFIG\_CRL**

The function *'config\_crl'* needs the following variables to be set in the configuration file:

**INSTALL\_ROOT :** Installation root - change if using the re-locatable distribution.

The original code of the function can be found in:

/opt/lcg/yaim/functions/config\_crl

<span id="page-10-1"></span>The code is reproduced also in [19.5..](#page-29-0)

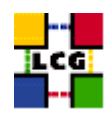

# **8. SET-UP RFIO**

Author(s): Vidic,Valentin Email : support-lcg-manual-install@cern.ch

This chapter describes the configuration steps done by the *yaim* function '*config\_rfio*'.

*rfiod* is configured on SE\_classic nodes by adding the appropriate ports (5001 TCP and UDP) to */etc/services* and restarting the daemon.

For SE\_dpm nodes, *rfiod* is configured by *config\_DPM\_rfio* so no configuration is done here.

All other nodes don't run *rfiod*. However, *rfiod* might still be installed from *CASTOR-client* RPM. If this is the case, we make sure it's stopped and disabled.

## <span id="page-11-0"></span>**8.1. SPECIFICATION OF FUNCTION: CONFIG\_RFIO**

The function *'config\_rfio'* needs the following variables to be set in the configuration file:

**INSTALL\_ROOT :** Installation root - change if using the re-locatable distribution.

The original code of the function can be found in:

/opt/lcg/yaim/functions/config\_rfio

<span id="page-11-1"></span>The code is reproduced also in [19.6..](#page-30-0)

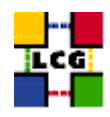

# **9. SET-UP GLOBUS DAEMONS**

Author(s): Vidic,Valentin Email : support-lcg-manual-install@cern.ch

This chapter describes the configuration steps done by the *yaim* function '*config\_globus*'.

The Globus configuration file */etc/globus.conf* is parsed by Globus daemon startup scripts to locate the Globus root directory and other global/daemon specific properties. The contents of the configuration file depend on the type of the node. The following table contains information on daemon to node mapping:

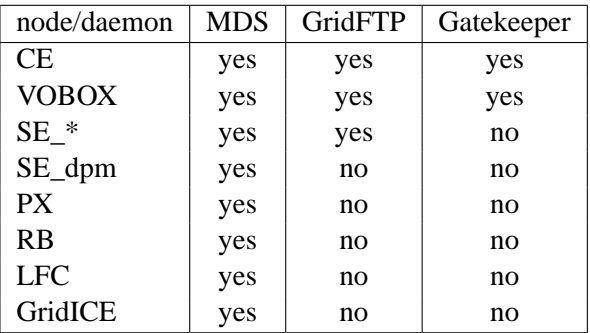

Note that SE\_dpm does not run standard GridFTP server, but a specialized DPM version.

The configuration file is divided into sections:

**common** Defines Globus installation directory, host certificates, location of gridmap file etc.

**mds** Defines information providers.

**gridftp** Defines the location of the GridFTP log file.

**gatekeeper** Defines jobmanagers and their parameters.

Logrotate scripts *globus-gatekeeper* and *gridftp* are installed in */etc/logrotate.d/*.

Globus initialization script (*<INSTALL\_DIR>/globus/sbin/globus-initialization.sh*) is run next.

Finally, the appropriate daemons (*globus-mds*, *globus-gatekeeper*, *globus-gridftp*, *lcg-mon-gridftp*) are started (and configured to start on boot).

## <span id="page-12-0"></span>**9.1. SPECIFICATION OF FUNCTION: CONFIG\_GLOBUS**

The function *'config\_globus'* needs the following variables to be set in the configuration file:

**CE\_HOST :** Computing Element Hostname.

**GRIDICE\_SERVER\_HOST :** GridIce server host name (usually run on the MON node).

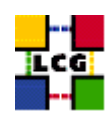

**INSTALL\_ROOT :** Installation root - change if using the re-locatable distribution.

**JOB\_MANAGER :** The name of the job manager used by the gatekeeper.

**PX\_HOST :** PX hostname.

**RB\_HOST :** Resource Broker Hostname.

**SITE\_NAME :** Your GIIS.

The original code of the function can be found in:

/opt/lcg/yaim/functions/config\_globus

<span id="page-13-0"></span>The code is reproduced also in [19.7..](#page-30-1)

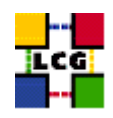

# **10. SET-UP LCG ENVIRONMENT VARIABLES**

Author(s): Retico,Antonio Email : support-lcg-manual-install@cern.ch

This chapter describes the configuration steps done by the *yaim* function '*config\_lcgenv*'.

The LCG middleware needs some environment variables to be set up at boot time. The variable should be available both in 'bash-like' shells and in 'csh-like' shells.

This can be obtained in different ways:

The simplest way, if you have 'root' permissions, is to put a shell script for each of the supported shell 'families' in the directory */etc/profile.d*. The script will be automatically sourced at start up.

If instead you are not a superuser and you are doing the installation in a private directory (e.g. you are installing a Re-locatable Distribution of a Worker Node or a User Interface in the *<INSTALL\_ROOT>* directory), you could create the scripts in the directory *<INSTALL\_ROOT>/etc/profile.d*, in order to have the variables automatically set up by LCG tools.

The list of the environment variables to be set up follows:

**LCG\_GFAL\_INFOSYS:** Hostname of the BDII node.

**MYPROXY\_SERVER:** Hostname of the Proxy server.

**PATH:** Add to the PATH variable the path */opt/d-cache-client/bin*

**LD\_LIBRARY\_PATH:** Add to the LD\_LIBRARY\_PATH variable the path */opt/d-cache-client/dcap*

- **SRM\_PATH:** Installation directory of the srm client. The default value for this variable is */opt/d-cacheclient/srm*
- **VO\_<VO-NAME>\_SW\_DIR:** For each virtual organization <VO-NAME> An environment variable VO\_<VO-NAME>\_SW\_DIR is needed. This variable points to the installation directory of the VO software.
- **VO\_<VO-NAME>\_DEFAULT\_SE:** For each virtual organization <VO-NAME> An environment variable VO\_<VO-NAME>\_DEFAULT\_SE is needed. This variable points to the Default Storage Element for that VO.

The examples given hereafter refer to the simple configuration method described above. In the following description we will refer to the two possible locations as to the  $\langle$ LCG\_ENV\_LOC $\rangle$ . So, according to the cases above described, either

*<LCG\_ENV\_LOC>=/etc/profile.d*

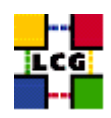

#### or

### *<LCG\_ENV\_LOC>=<INSTALL\_ROOT>/etc/profile.d*

#### Examples:

```
• Example of file <LCG_ENV_LOC>/lcgenv.sh:
```

```
#!/bin/sh
export LCG_GFAL_INFOSYS=lxb1769.cern.ch:2170
export MYPROXY_SERVER=lxb1774.cern.ch
export PATH="${PATH}:/opt/d-cache-client/bin"
export LD_LIBRARY_PATH=${LD_LIBRARY_PATH}:/opt/d-cache-client/dcap
export SRM_PATH=/opt/d-cache-client/srm
export VO_ATLAS_SW_DIR=lxb1780.cern.ch
export VO_ATLAS_DEFAULT_SE=lxb1780.cern.ch
export VO_ALICE_SW_DIR=lxb1780.cern.ch
export VO_ALICE_DEFAULT_SE=lxb1780.cern.ch
export VO_LHCB_SW_DIR=lxb1780.cern.ch
export VO_LHCB_DEFAULT_SE=lxb1780.cern.ch
export VO_CMS_SW_DIR=lxb1780.cern.ch
export VO_CMS_DEFAULT_SE=lxb1780.cern.ch
export VO_DTEAM_SW_DIR=lxb1780.cern.ch
export VO_DTEAM_DEFAULT_SE=lxb1780.cern.ch
```
## • Example of file *<LCG\_ENV\_LOC>/lcgenv.csh*:

```
#!/bin/csh
setenv LCG_GFAL_INFOSYS lxb1769.cern.ch:2170
setenv MYPROXY_SERVER lxb1774.cern.ch
setenv PATH "${PATH}:/opt/d-cache-client/bin"
setenv LD_LIBRARY_PATH ${LD_LIBRARY_PATH}:/opt/d-cache-client/dcap
setenv SRM_PATH /opt/d-cache-client/srm
setenv VO_ATLAS_SW_DIR lxb1780.cern.ch
setenv VO_ATLAS_DEFAULT_SE lxb1780.cern.ch
setenv VO_ALICE_SW_DIR lxb1780.cern.ch
setenv VO_ALICE_DEFAULT_SE lxb1780.cern.ch
setenv VO_LHCB_SW_DIR lxb1780.cern.ch
setenv VO_LHCB_DEFAULT_SE lxb1780.cern.ch
setenv VO_CMS_SW_DIR lxb1780.cern.ch
setenv VO_CMS_DEFAULT_SE lxb1780.cern.ch
setenv VO_DTEAM_SW_DIR lxb1780.cern.ch
setenv VO_DTEAM_DEFAULT_SE lxb1780.cern.ch
```
#### WARNING: The two scripts must be executable by all users.

- > chmod a+x \${LCG\_ENV\_LOC}/lcgenv.csh
- <span id="page-15-0"></span>> chmod a+x \${LCG\_ENV\_LOC}/lcgenv.sh

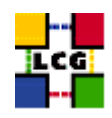

#### **10.1. SPECIFICATION OF FUNCTION: CONFIG\_LCGENV**

The function *'config\_lcgenv'* needs the following variables to be set in the configuration file:

**BDII\_HOST :** BDII Hostname.

**CE\_HOST :** Computing Element Hostname.

**DPM\_HOST :** Host name of the DPM host, used also as a default DPM for the lcg-stdout-mon.

**EDG** WL SCRATCH : Set this if you want jobs to use a particular scratch area.

**EDG\_WL\_SCRATCH :** Set this if you want jobs to use a particular scratch area.

**GLOBUS TCP PORT RANGE :** Port range for Globus IO.

**GSSKLOG :** yes or no, indicating whether the site provides an AFS authentication server which maps gsi credentials into Kerberos tokens .

**GSSKLOG\_SERVER :** If GSSKLOG is yes, the name of the AFS authentication server host.

**INSTALL\_ROOT** : Installation root - change if using the re-locatable distribution.

**PX HOST :** PX hostname.

**SE\_LIST :** A list of hostnames of the SEs available at your site.

**SITE\_NAME :** Your GIIS.

**VOBOX\_HOST :** VOBOX hostname.

- **VOS :** List of supported VOs. For each item listed in the VOS variable you need to create a set of new variables as follows:
	- **VO\_**<**VO-NAME**>**\_SE :** Default SE used by the VO. WARNING: VO-NAME must be in capital cases.
	- **VO\_**<**VO-NAME**>**\_SW\_DIR :** Area on the WN for the installation of the experiment software. If on the WNs a predefined shared area has been mounted where VO managers can pre-install software, then these variable should point to this area. If instead there is not a shared area and each job must install the software, then this variables should contain a dot ( . ).Anyway the mounting of shared areas, as well as the local installation of VO software is not managed by *yaim* and should be handled locally by Site Administrators. WARNING: VO-NAME must be in capital cases.

The function does exit with return code 1 if they are not set.

The original code of the function can be found in:

/opt/lcg/yaim/functions/config\_lcgenv

<span id="page-16-0"></span>The code is reproduced also in [19.8..](#page-34-0)

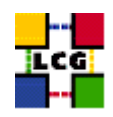

# **11. SET-UP REPLICA MANAGER**

Author(s): Vidic,Valentin Email : support-lcg-manual-install@cern.ch

This chapter describes the configuration steps done by the *yaim* function '*config\_replica\_manager*'.

Variable substitutions are generated in *<INSTALL\_ROOT>/edg/etc/edg-replica-manager/edg-replicamanager.conf.values\_local*:

@EDG.LOCATION@|<INSTALL\_ROOT>/edg|location of edg middleware @LOCALDOMAIN@|<domain>|the local domain @DEFAULT.SE@|<SE\_HOST>|the host of the close SE @DEFAULT.CE@|<CE\_HOST>|the host of the close CE @INFOSERVICE@|MDS|The info provider to use. It can be Stub, MDS or RGMA @RLS.MODE@|LrcOnly|The mode the RLS should be run in. LrcOnly or WithRli @STUBFILE@||The properties file for the static file - only needed in Stub mode @MDS.HOST@|<BDII\_HOST>|The host of the MDS info provider @MDS.PORT@|2170|The port of the MDS info provider @ROS.FAILURE@|false|Fail if no ROS is available @CONF.GCC@|\_qcc3\_2\_2|The qcc suffix as used on the build box (empty for 2.95, \_qcc3\_2\_2 for 3.2.) @IGNORE.PREFIX@|true|Whether the RM will ignore the lfn and guid prefix. @GRIDFTP.DCAU@|false|Does GridFTP use Data Channel Authentication (DCAU) @GRIDFTP.STREAMS.SMALL@|1|The default number of stream to use for a small file @GRIDFTP.STREAMS.BIG@|3|The default number of stream to use for a big file @GRIDFTP.FILESIZE.THRESHOLD@|100|The Threshold (in MB) above which a file to transfer is considered "big"

The value of  $\alpha$   $\alpha$   $\beta$  is determined by running *hostname -d*. Using these substitutions and templates in *<INSTALL\_ROOT>/edg/etc/edg-replica-manager/*, Replica Manager is configured by generating files in *<EDG\_LOCATION>/var/etc/edg-replica-manager*:

<span id="page-17-0"></span><INSTALL\_ROOT>/edq/sbin/edq-replica-manager-configure <INSTALL\_ROOT>/edq/etc/edq-replica-manager/edq-replica-manage

## **11.1. SPECIFICATION OF FUNCTION: CONFIG\_REPLICA\_MANAGER**

The function *'config\_replica\_manager'* needs the following variables to be set in the configuration file:

**BDII\_HOST :** BDII Hostname.

**CE\_HOST :** Computing Element Hostname.

**INSTALL\_ROOT :** Installation root - change if using the re-locatable distribution.

**SE\_LIST :** A list of hostnames of the SEs available at your site.

The original code of the function can be found in:

/opt/lcg/yaim/functions/config\_replica\_manager

<span id="page-17-1"></span>The code is also reproduced in [19.9..](#page-38-0)

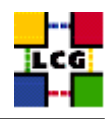

# **12. SET-UP JAVA LOCATION**

Author(s): Vidic,Valentin Email : support-lcg-manual-install@cern.ch

This chapter describes the configuration steps done by the *yaim* function '*config\_java*'.

Since Java is not included in the LCG distribution, Java location needs to be configured with yaim.

If <JAVA\_LOCATION> is not defined in *site-info.def*, it is determined from installed Java RPMs (if available).

In relocatable distribution, JAVA\_HOME environment variable is defined in <*INSTALL\_ROOT>/etc/profile.d/grid\_en* and *<INSTALL\_ROOT>/etc/profile.d/grid\_env.csh*.

Otherwise, JAVA\_HOME is defined in */etc/java/java.conf* and */etc/java.conf* and Java binaries added to PATH in *<INSTALL\_ROOT>/edg/etc/profile.d/j2.sh* and *<INSTALL\_ROOT>/edg/etc/profile.d/j2.csh*.

## <span id="page-18-0"></span>**12.1. SPECIFICATION OF FUNCTION: CONFIG\_JAVA**

The function *'config\_java'* needs the following variables to be set in the configuration file:

**INSTALL\_ROOT :** Installation root - change if using the re-locatable distribution.

**JAVA\_LOCATION :** Path to Java VM installation. It can be used in order to run a different version of java installed locally.

The original code of the function can be found in:

/opt/lcg/yaim/functions/config\_java

<span id="page-18-1"></span>The code is reproduced also in [19.10..](#page-39-0)

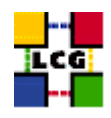

# **13. SET-UP R-GMA CLIENT**

Author(s): Vidic,Valentin Email : support-lcg-manual-install@cern.ch

This chapter describes the configuration steps done by the *yaim* function '*config\_rgma\_client*'.

R-GMA client configuration is generated in *<INSTALL\_ROOT>/glite/etc/rgma/rgma.conf* by running:

<INSTALL\_ROOT>/glite/share/rgma/scripts/rgma-setup.py --secure=no --server=<MON\_HOST> --registry=<REG\_HOST> --schem

*<INSTALL\_ROOT>/edg/etc/profile.d/edg-rgma-env.sh* and *<INSTALL\_ROOT>/edg/etc/profile.d/edgrgma-env.csh* with the following functionality:

- RGME\_HOME is set to *<INSTALL\_ROOT>/glite*
- APEL\_HOME is set to *<INSTALL\_ROOT>/glite*
- *<INSTALL\_ROOT>/glite/lib/python* is added to PYTHONPATH
- *<INSTALL\_ROOT>/glite/lib* is added to LD\_LIBRARY\_PATH.

These files are sourced into the users environment from *<INSTALL\_ROOT>/etc/profile.d/z\_edg\_profile.sh* and *<INSTALL\_ROOT>/etc/profile.d/z\_edg\_profile.csh*.

#### <span id="page-19-0"></span>**13.1. SPECIFICATION OF FUNCTION: CONFIG\_RGMA\_CLIENT**

The function *'config\_rgma\_client'* needs the following variables to be set in the configuration file:

**INSTALL\_ROOT :** Installation root - change if using the re-locatable distribution.

**MON\_HOST :** MON Box Hostname.

**REG\_HOST :** RGMA Registry hostname.

The original code of the function can be found in:

/opt/lcg/yaim/functions/config\_rgma\_client

<span id="page-19-1"></span>The code is also reproduced in [19.11..](#page-40-0)

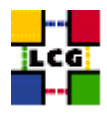

# **14. SET-UP WORKLOAD MANAGER CLIENT**

Author(s): Vidic,Valentin Email : support-lcg-manual-install@cern.ch

This chapter describes the configuration steps done by the *yaim* function '*config\_workload\_manager\_client*'.

For each of the supported VOs, a configuration file is generated in *<INSTALL\_ROOT>/edg/etc/<vo>/edg\_wl\_ui.conf*:

```
\sqrt{2}VirtualOrganisation = "<vo>";
NSAddresses = "<RB_HOST>:7772";
LBAddresses = "<RB_HOST>:9000";
## HLR location is optional. Uncomment and fill correctly for
## enabling accounting
#HLRLocation = "fake HLR Location"
## MyProxyServer is optional. Uncomment and fill correctly for
## enabling proxy renewal. This field should be set equal to
## MYPROXY_SERVER environment variable
MyProxyServer = "<PX_HOST>"
]
```
This file defines RB and MyProxy server to be used for a specific VO.

Defaults common to all VOs are defined in *<INSTALL\_ROOT>/edg/etc/edg\_wl\_ui\_cmd\_var.conf*:

```
\sqrt{2}rank = - other.GlueCEStateEstimatedResponseTime;
requirements = other.GlueCEStateStatus == "Production";
RetryCount = 3;ErrorStorage = "/tmp";
OutputStorage = "<OUTPUT_STORAGE>";
ListenerPort = 44000;
ListenerStorage = "/tmp";
LoggingTimeout = 30;LoggingSyncTimeout = 30;
LoggingDestination = "<RB_HOST>:9002";
# Default NS logger level is set to 0 (null)
# max value is 6 (very ugly)
NSLoggerLevel = 0;
DefaultLogInfoLevel = 0;
DefaultStatusLevel = 0;
DefaultVo = "unspecified";
]
```
and *<INSTALL\_ROOT>/edg/etc/edg\_wl\_ui\_gui\_var.conf*:

```
\lceilJDLEDefaultSchema = "Glue";
Glue = [
rank = - other.GlueCEStateEstimatedResponseTime;
rankMPI = other.GlueCEStateFreeCPUs;
requirements = other.GlueCEStateStatus == "Production"
```
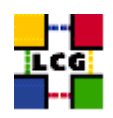

```
];
EDG = [rank = - other.EstimatedTraversalTime;
rankMPI = other.FreeCPUs;
requirements = true
];
RetryCount = 3;ErrorStorage = "/tmp";
OutputStorage = "<OUTPUT_STORAGE>;
ListenerPort = 44000;
ListenerStorage = "/tmp";
LoggingTimeout = 30;
LoggingSyncTimeout = 30;
LoggingDestination = "<RB_HOST>:9002";
# Default NS logger level is set to 0 (null)
# max value is 6 (very ugly)
NSLoggerLevel = 0;
DefaultLogInfoLevel = 0;
DefaultStatusLevel = 0;
DefaultVo = "unspecified";
]
```
Directory for storing job output sandboxes (<OUTPUT\_STORAGE>) is created.

Finally, *edg-wl-ui-env.csh*, *edg-wl-ui-env.sh*, *edg-wl-ui-gui-env.csh* and *edg-wl-ui-gui-env.sh* are copied from *<INSTALL\_ROOT>/edg/etc/profile.d/* to *<INSTALL\_ROOT>/edg/var/etc/profile.d*. These scrips are sourced from */etc/profile.d* and are used to setup the environment for EDG programs.

## <span id="page-21-0"></span>**14.1. SPECIFICATION OF FUNCTION: CONFIG\_WORKLOAD\_MANAGER\_CLIENT**

The function *'config\_workload\_manager\_client'* needs the following variables to be set in the configuration file:

**INSTALL\_ROOT :** Installation root - change if using the re-locatable distribution.

**OUTPUT\_STORAGE :** Default Output directory for the jobs.

**PX HOST :** PX hostname.

**RB\_HOST :** Resource Broker Hostname.

**VOS :** List of supported VOs.

The original code of the function can be found in:

/opt/lcg/yaim/functions/config\_workload\_manager\_client

<span id="page-21-1"></span>The code is also reproduced in [19.12..](#page-41-0)

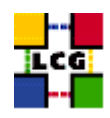

## **15. CONFIGURE THE VOMSES FILES**

Author(s): Keeble, Oliver Email : support-lcg-manual-install@cern.ch

This chapter describes the configuration steps done by the *yaim* function '*config\_vomses*'.

This function creates the vomses configuration files. Each file contains one line of information describing a VOMS server. This information is used by commands like voms-proxy-init in order to create a voms proxy. The necesssary information is taken from parameters in site-info.def (VO*<sup>X</sup> XXVOMSES*).

The files are placed in central directories if run as root, or in *.edg/vomses if run as a user.*

#### <span id="page-22-0"></span>**15.1. SPECIFICATION OF FUNCTION: CONFIG\_VOMSES**

*The function* 'config\_vomses' *needs the following variables to be set in the configuration file:*

**INSTALL\_ROOT :** *Installation root - change if using the re-locatable distribution.*

**VOS :** *List of supported VOs. For each item listed in the VOS variable you need to create a set of new variables as follows:*

**VO\_**<**VO-NAME**>**\_VOMSES :** *List of entries for the vomses files for this VO. Multiple values can be given if enclosed in single quotes.*

*The original code of the function can be found in:*

/opt/lcg/yaim/functions/config\_vomses

<span id="page-22-1"></span>*The code is also reproduced in [19.13..](#page-44-0)*

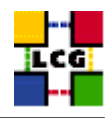

# **16. SET-UP FILE TRANSFER SERVICE CLIENT**

*Author(s): Vidic,Valentin Email : support-lcg-manual-install@cern.ch*

*This chapter describes the configuration steps done by the* yaim *function '*config\_fts\_client*'.*

*If <FTS\_SERVER\_URL> is set, gLite FTS client is configured by creating* <INSTALL\_ROOT>/glite/etc/services.xml*:*

<services>

```
<service name="EGEEfts">
 <parameters>
    <endpoint><FTS_SERVER_URL>/services/FileTransfer</endpoint>
    <type>org.glite.FileTransfer</type>
    <version>3.0.0</version>
  </parameters>
</service>
<service name="EGEEchannel">
  <parameters>
    <endpoint><FTS_SERVER_URL>/services/ChannelManagement</endpoint>
   <type>org.glite.ChannelManagement</type>
   <version>3.0.0</version>
  </parameters>
</service>
```
</services>

## <span id="page-23-0"></span>**16.1. SPECIFICATION OF FUNCTION: CONFIG\_FTS\_CLIENT**

*The function* 'config\_fts\_client' *needs the following variables to be set in the configuration file:*

**FTS\_SERVER\_URL :** *URL of the File Transfer Service server.*

**INSTALL\_ROOT :** *Installation root - change if using the re-locatable distribution.*

*The original code of the function can be found in:*

/opt/lcg/yaim/functions/config\_fts\_client

<span id="page-23-1"></span>*The code is also reproduced in [19.14..](#page-44-1)*

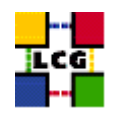

# **17. SET-UP GLITE ENVIRONMENT**

*Author(s): Vidic,Valentin Email : support-lcg-manual-install@cern.ch*

*This chapter describes the configuration steps done by the* yaim *function '*config\_glite\_env*'.*

/etc/profile.d/gliteenv.sh *and* /etc/profile.d/gliteenv.csh *are created. These scripts set enviroment variables needed to run gLite programs, for example* /etc/profile.d/gliteenv.sh*:*

```
if test "x${LCG_ENV_SET+x}" = x; then
   GLITE_LOCATION=${GLITE_LOCATION:-/opt/glite}
    GLITE LOCATION VAR=${GLITE LOCATION VAR:-$GLITE LOCATION/var}
   GLITE_LOCATION_LOG=${GLITE_LOCATION_LOG:-$GLITE_LOCATION/log}
   GLITE LOCATION TMP=${GLITE LOCATION TMP:-$GLITE LOCATION/tmp}
    if [ -z "$PATH" ]; then
       PATH="${GLITE_LOCATION}/bin:${GLITE_LOCATION}/externals/bin"
    else
       PATH="${PATH}:${GLITE_LOCATION}/bin:${GLITE_LOCATION}/externals/bin"
    fi
    if [ -z "$LD_LIBRARY_PATH" ]; then
       LD_LIBRARY_PATH="${GLITE_LOCATION}/lib:${GLITE_LOCATION}/externals/lib"
    else
        LD_LIBRARY_PATH="${LD_LIBRARY_PATH}:${GLITE_LOCATION}/lib:${GLITE_LOCATION}/externals/lib"
    f_iif [ -z "$PERLLIB" ]; then
        PERLLIB="${GLITE_LOCATION}/lib/perl5"
    else
        PERLLIB="${PERLLIB}:${GLITE_LOCATION}/lib/perl5"
    fi
    if [ -z "$MANPATH" ]; then
        MANPATH="${GLITE LOCATION}/share/man"
    else
        MANPATH="${MANPATH}:${GLITE_LOCATION}/share/man"
    fi
    export GLITE_LOCATION GLITE_LOCATION_VAR GLITE_LOCATION_LOG GLITE_LOCATION_TMP PATH LD_LIBRARY_PATH PERLLIB MANPATH
```
fi

/etc/profile.d/gliteenv.csh *has the same functionality but for CSH compatible shells.*

## <span id="page-24-0"></span>**17.1. SPECIFICATION OF FUNCTION: CONFIG\_GLITE\_ENV**

*The function* 'config\_glite\_env' *needs the following variables to be set in the configuration file:*

**INSTALL\_ROOT :** *Installation root - change if using the re-locatable distribution.*

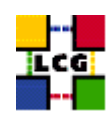

# *The original code of the function can be found in:*

/opt/lcg/yaim/functions/config\_glite\_env

<span id="page-25-0"></span>*The code is also reproduced in [19.15..](#page-45-0)*

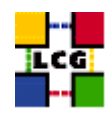

# **18. SET-UP GSI ENABLED SSH**

*Author(s): Vidic,Valentin Email : support-lcg-manual-install@cern.ch*

*This chapter describes the configuration steps done by the* yaim *function '*config\_gsissh*'.*

*First, the generic configuration script (*<INSTALL\_ROOT>/globus/setup/gsi\_openssh\_setup/setupopenssh*) is run (if it exists). It will generate host keys and a default configuration.*

*At the moment, further configuration is only done for* VOBOX *nodes.*

*Configuration files for SSH daemon and client are modified to use GSI authentication. All other authentication types and root login are disabled for the daemon.*

*The startup script is modified to make the* gsisshd *listen on a nondefault port (<VOBOX\_PORT>). It is than installed as* /etc/init.d/gsisshd*. The* gsisshd *daemon is restarted and configured to start on boot.*

## <span id="page-26-0"></span>**18.1. SPECIFICATION OF FUNCTION: CONFIG\_GSISSH**

*The function* 'config\_gsissh' *needs the following variables to be set in the configuration file:*

**INSTALL\_ROOT :** *Installation root - change if using the re-locatable distribution.*

**VOBOX\_PORT :** *The port the VOBOX gsisshd listens on.*

*The original code of the function can be found in:*

/opt/lcg/yaim/functions/config\_gsissh

<span id="page-26-1"></span>*The code is also reproduced in [19.16..](#page-47-0)*

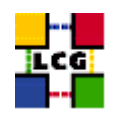

# **19. SOURCE CODE**

#### <span id="page-27-0"></span>**19.1. CONFIG\_LDCONF**

```
config_ldconf () {
    INSTALL_ROOT=${INSTALL_ROOT:-/opt}
cp -p /etc/ld.so.conf /etc/ld.so.conf.orig
    LIBDIRS="${INSTALL_ROOT}/globus/lib \
    ${INSTALL_ROOT}/edg/lib \
             ${INSTALL_ROOT}/edg/externals/lib/ \
     /usr/local/lib \
            ${INSTALL_ROOT}/lcg/lib \
             /usr/kerberos/lib \
             /usr/X11R6/lib \
             /usr/lib/qt-3.1/lib \
             ${INSTALL_ROOT}/gcc-3.2.2/lib \
             ${INSTALL_ROOT}/glite/lib \
             ${INSTALL_ROOT}/glite/externals/lib"
   if [ -f /etc/ld.so.conf.add ]; then
rm -f /etc/ld.so.conf.add
   fi
    for libdir in ${LIBDIRS}; do
if ( ! grep -q $libdir /etc/ld.so.conf && [ -d $libdir ] ); then
    echo $libdir >> /etc/ld.so.conf.add
fi
    done
   if [ -f /etc/ld.so.conf.add ]; then
sort -u /etc/ld.so.conf.add >> /etc/ld.so.conf
rm -f /etc/ld.so.conf.add
    f_1/sbin/ldconfig
   return 0
}
```
## <span id="page-27-1"></span>**19.2. CONFIG\_SYSCONFIG\_EDG**

```
config_sysconfig_edg(){
INSTALL_ROOT=${INSTALL_ROOT:-/opt}
cat <<EOF > /etc/sysconfig/edg
EDG_LOCATION=$INSTALL_ROOT/edg
```
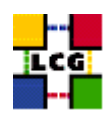

```
EDG_LOCATION_VAR=$INSTALL_ROOT/edg/var
EDG_TMP=/tmp
X509_USER_CERT=/etc/grid-security/hostcert.pem
X509_USER_KEY=/etc/grid-security/hostkey.pem
GRIDMAP=/etc/grid-security/grid-mapfile
GRIDMAPDIR=/etc/grid-security/gridmapdir/
EDG_WL_BKSERVERD_ADDOPTS=--rgmaexport
EDG_WL_RGMA_FILE=/var/edgwl/logging/status.log
EOF
```

```
return 0
}
```
#### <span id="page-28-0"></span>**19.3. CONFIG\_SYSCONFIG\_GLOBUS**

```
config_sysconfig_globus() {
INSTALL_ROOT=${INSTALL_ROOT:-/opt}
# If GLOBUS_TCP_PORT_RANGE is unset, give it a good default
# Leave it alone if it is set but empty
GLOBUS_TCP_PORT_RANGE=${GLOBUS_TCP_PORT_RANGE-"20000 25000"}
cat <<EOF > /etc/sysconfig/globus
GLOBUS_LOCATION=$INSTALL_ROOT/globus
GLOBUS_CONFIG=/etc/globus.conf
export LANG=C
EOF
# Set GLOBUS_TCP_PORT_RANGE, but not for nodes which are only WNs
if [ "$GLOBUS_TCP_PORT_RANGE" ] && ( ! echo $NODE_TYPE_LIST | egrep -q '^ *WN_?[[:alpha:]]* *$' ); then
    echo "GLOBUS_TCP_PORT_RANGE=\"$GLOBUS_TCP_PORT_RANGE\"" >> /etc/sysconfig/globus
f \in \mathcal{L}(
    # HACK to avoid complaints from services that do not need it,
    # but get started via a login shell before the file is created...
    f=$INSTALL_ROOT/globus/libexec/globus-script-initializer
    echo '' > $f
    chmod 755 $f
)
return 0
```

```
}
```
#### **19.4. CONFIG\_SYSCONFIG\_LCG**

config\_sysconfig\_lcg(){

```
INSTALL_ROOT=${INSTALL_ROOT:-/opt}
```
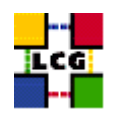

```
cat <<EOF > /etc/sysconfig/lcg
LCG_LOCATION=$INSTALL_ROOT/lcg
LCG_LOCATION_VAR=$INSTALL_ROOT/lcg/var
LCG_TMP=/tmp
export SITE_NAME=$SITE_NAME
EOF
```

```
return 0
}
```
## <span id="page-29-0"></span>**19.5. CONFIG\_CRL**

```
config_crl(){
INSTALL_ROOT=${INSTALL_ROOT:-/opt}
let minute="$RANDOM%60"
let h1="$RANDOM%24"
let h2="($h1+6)%24"
let h3="($h1+12)%24"
let h4="($h1+18)%24"
if !( echo "${NODE_TYPE_LIST}" | grep TAR > /dev/null ); then
    if [ ! -f /etc/cron.d/edg-fetch-crl ]; then
echo "Now updating the CRLs - this may take a few minutes..."
$INSTALL_ROOT/edg/etc/cron/edg-fetch-crl-cron >> /var/log/edg-fetch-crl-cron.log 2>&1
   fi
cron_job edg-fetch-crl root "$minute $h1,$h2,$h3,$h4 * * * $INSTALL_ROOT/edg/etc/cron/edg-fetch-crl-cron >> /var/lo
   cat <<EOF > /etc/logrotate.d/edg-fetch
/var/log/edg-fetch-crl-cron.log {
   compress
   monthly
   rotate 12
   missingok
   ifempty
   create
}
EOF
else
   cron_job edg-fetch-crl 'whoami' "$minute $h1,$h2,$h3,$h4 * * * $INSTALL_ROOT/edg/etc/cron/edg-fetch-crl-cron >>
   if [ ! -d $INSTALL_ROOT/edg/var/log ]; then
mkdir -p $INSTALL_ROOT/edg/var/log
   fi
    echo "Now updating the CRLs - this may take a few minutes..."
    $INSTALL_ROOT/edg/etc/cron/edg-fetch-crl-cron >> $INSTALL_ROOT/edg/var/log/edg-fetch-crl-cron.log 2>&1
```
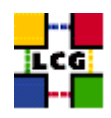

fi return 0 }

#### <span id="page-30-0"></span>**19.6. CONFIG\_RFIO**

```
config_rfio() {
INSTALL_ROOT=${INSTALL_ROOT:-/opt}
# This function turns rfio on where necessary and
# just as important, turns it off where it isn't necessary
if ( echo "${NODE_TYPE_LIST}" | grep -q SE_classic ); then
   if [ "x'grep rfio /etc/services | grep tcp'" = "x" ]; then
echo "rfio 5001/tcp" >> /etc/services
   fi
   if [ "x'grep rfio /etc/services | grep udp'" = "x" ]; then
echo "rfio 5001/udp" >> /etc/services
   fi
   /sbin/service rfiod restart
elif ( echo "${NODE_TYPE_LIST}" | grep -q SE_dpm ); then
   return 0
elif ( rpm -qa | grep -q CASTOR-client ); then
   /sbin/service rfiod stop
   /sbin/chkconfig --level 2345 rfiod off
fi
return 0
```
}

#### <span id="page-30-1"></span>**19.7. CONFIG\_GLOBUS**

```
config_globus(){
# $Id: config_globus,v 1.34 2006/01/06 13:45:51 maart Exp $
```
requires CE\_HOST PX\_HOST RB\_HOST SITE\_NAME

GLOBUS\_MDS=no

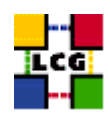

```
GLOBUS_GRIDFTP=no
GLOBUS_GATEKEEPER=no
if ( echo "${NODE_TYPE_LIST}" | grep '\<'CE > /dev/null ); then
   GLOBUS_MDS=yes
    GLOBUS_GRIDFTP=yes
    GLOBUS_GATEKEEPER=yes
fi
if ( echo "${NODE_TYPE_LIST}" | grep VOBOX > /dev/null ); then
   GLOBUS_MDS=yes
   if ! ( echo "${NODE_TYPE_LIST}" | grep '\<'RB > /dev/null ); then
GLOBUS_GRIDFTP=yes
   fi
fi
if ( echo "${NODE_TYPE_LIST}" | grep '\<'SE > /dev/null ); then
    GLOBUS_MDS=yes
    GLOBUS_GRIDFTP=yes
fi
# DPM has its own ftp server
if ( echo "${NODE_TYPE_LIST}" | grep SE_dpm > /dev/null ); then
    GLOBUS_GRIDFTP=no
fi
if ( echo "${NODE_TYPE_LIST}" | grep '\<'PX > /dev/null ); then
   GLOBUS_MDS=yes
fi
if ( echo "${NODE_TYPE_LIST}" | grep '\<'RB > /dev/null ); then
    GLOBUS_MDS=yes
fi
if ( echo "${NODE_TYPE_LIST}" | grep '\<'LFC > /dev/null ); then
   GLOBUS_MDS=yes
fi
if ( echo "${NODE_TYPE_LIST}" | grep SE_dpm > /dev/null ); then
   X509_DPM1="x509_user_cert=/home/edginfo/.globus/usercert.pem"
   X509_DPM2="x509_user_key=/home/edginfo/.globus/userkey.pem"
else
   X509_DPM1=""
   X509_DPM2=""
fi
if [ "$GRIDICE_SERVER_HOST" = "'hostname -f'" ]; then
    GLOBUS_MDS=yes
fi
INSTALL_ROOT=${INSTALL_ROOT:-/opt}
cat <<EOF > /etc/globus.conf
########################################################################
#
# Globus configuraton.
#
########################################################################
[common]
GLOBUS_LOCATION=${INSTALL_ROOT}/globus
globus_flavor_name=gcc32dbg
x509_user_cert=/etc/grid-security/hostcert.pem
```
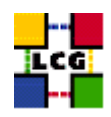

```
x509_user_key=/etc/grid-security/hostkey.pem
gridmap=/etc/grid-security/grid-mapfile
gridmapdir=/etc/grid-security/gridmapdir/
EOF
if [ "$GLOBUS_MDS" = "yes" ]; then
cat <<EOF >> /etc/globus.conf
[mds]
globus_flavor_name=gcc32dbgpthr
user=edginfo
$X509_DPM1
$X509_DPM2
[mds/gris/provider/edg]
EOF
cat <<EOF >> /etc/globus.conf
[mds/gris/registration/site]
regname=$SITE_NAME
reghn=$CE_HOST
EOF
else
echo "[mds]" >> /etc/globus.conf
fi
if [ "$GLOBUS_GRIDFTP" = "yes" ]; then
   cat <<EOF >> /etc/globus.conf
[gridftp]
log=/var/log/globus-gridftp.log
EOF
   cat <<EOF > /etc/logrotate.d/gridftp
/var/log/globus-gridftp.log /var/log/gridftp-lcas_lcmaps.log {
missingok
daily
compress
rotate 31
create 0644 root root
sharedscripts
}
EOF
else
   echo "[gridftp]" >> /etc/globus.conf
fi
```
if [ "\$GLOBUS\_GATEKEEPER" = "yes" ]; then

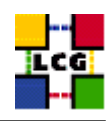

```
if [ "x'grep globus-gatekeeper /etc/services'" = "x" ]; then
    echo "globus-gatekeeper 2119/tcp" >> /etc/services
fi
cat <<EOF > /etc/logrotate.d/globus-gatekeeper
/var/log/globus-gatekeeper.log {
nocompress
copy
rotate 1
prerotate
killall -s USR1 -e /opt/edg/sbin/edg-gatekeeper
endscript
postrotate
find /var/log/globus-gatekeeper.log.20????????????.*[0-9] -mtime +7 -exec gzip {} \;
endscript
}
EOF
cat <<EOF >> /etc/globus.conf
[gatekeeper]
default_jobmanager=fork
job_manager_path=\$GLOBUS_LOCATION/libexec
globus_gatekeeper=${INSTALL_ROOT}/edg/sbin/edg-gatekeeper
extra_options=\"-lcas_db_file lcas.db -lcas_etc_dir ${INSTALL_ROOT}/edg/etc/lcas/ -lcasmod_dir \
${INSTALL_ROOT}/edg/lib/lcas/ -lcmaps_db_file lcmaps.db -lcmaps_etc_dir ${INSTALL_ROOT}/edg/etc/lcmaps -lcmapsmod_dir ${INSTALL_ROOT}/edg/lib/lcmaps\"
logfile=/var/log/globus-gatekeeper.log
jobmanagers="fork ${JOB_MANAGER}"
[gatekeeper/fork]
type=fork
job_manager=globus-job-manager
[gatekeeper/${JOB_MANAGER}]
type=${JOB_MANAGER}
EOF
else
cat <<EOF >> /etc/globus.conf
[gatekeeper]
default_jobmanager=fork
job_manager_path=${GLOBUS_LOCATION}/libexec
jobmanagers="fork "
[gatekeeper/fork]
type=fork
job_manager=globus-job-manager
EOF
fi
```
\$INSTALL\_ROOT/globus/sbin/globus-initialization.sh 2>> \$YAIM\_LOG

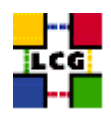

```
if [ "$GLOBUS_MDS" = "yes" ]; then
   /sbin/chkconfig globus-mds on
   /sbin/service globus-mds stop
   /sbin/service globus-mds start
fi
if [ "$GLOBUS_GATEKEEPER" = "yes" ]; then
   /sbin/chkconfig globus-gatekeeper on
   /sbin/service globus-gatekeeper stop
   /sbin/service globus-gatekeeper start
fi
if [ "$GLOBUS_GRIDFTP" = "yes" ]; then
   /sbin/chkconfig globus-gridftp on
   /sbin/service globus-gridftp stop
   /sbin/service globus-gridftp start
    /sbin/chkconfig lcg-mon-gridftp on
    /etc/rc.d/init.d/lcg-mon-gridftp restart
fi
return 0
```

```
}
```
#### <span id="page-34-0"></span>**19.8. CONFIG\_LCGENV**

config\_lcgenv() {

```
INSTALL_ROOT=${INSTALL_ROOT:-/opt}
if !( echo "${NODE_TYPE_LIST}" | grep TAR > /dev/null ); then
LCG_ENV_LOC=/etc/profile.d
else
LCG_ENV_LOC=${INSTALL_ROOT}/etc/env.d
fi
requires BDII_HOST SITE_NAME CE_HOST
if ( ! echo "${NODE_TYPE_LIST}" | grep -q UI ); then
    requires VOS VO__SW_DIR SE_LIST
fi
default_se="${SE_LIST%% *}"
if [ "$default_se" ]; then
    for VO in 'echo $VOS | tr '[:lower:]' '[:upper:]''; do
if [ ''x 'eval echo '$'VO_${VO}_DEFAULT_SE'" = ''x'' ]; then
    eval VO_${VO}_DEFAULT_SE=$default_se
fi
    done
fi
########## sh ##########
cat << EOF > ${LCG_ENV_LOC}/lcgenv.sh
#!/bin/sh
```
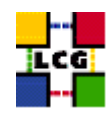

```
if test ''x\(LCG_ENV_SET+x)" = x; then
export LCG_GFAL_INFOSYS=$BDII_HOST:2170
EOF
if [ "$PX_HOST" ]; then
echo "export MYPROXY_SERVER=$PX_HOST" >> ${LCG_ENV_LOC}/lcgenv.sh
fi
if ( echo "${NODE_TYPE_LIST}" | egrep -q 'WN|VOBOX' ); then
   if [ "$SITE_NAME" ]; then
echo "export SITE_NAME=$SITE_NAME" >> ${LCG_ENV_LOC}/lcgenv.sh
   fi
   if [ "$CE_HOST" ]; then
echo "export SITE_GIIS_URL=$CE_HOST" >> ${LCG_ENV_LOC}/lcgenv.sh
    fi
fi
if [ -d ${INSTALL_ROOT}/d-cache/srm/bin ]; then
    echo export PATH="\${PATH}:${INSTALL_ROOT}/d-cache/srm/bin:${INSTALL_ROOT}/d-cache/dcap/bin" >> ${LCG_ENV_LOC}/
f_iif [ -d ${INSTALL_ROOT}/d-cache/dcap/lib ]; then
    echo export LD_LIBRARY_PATH=\${LD_LIBRARY_PATH}:${INSTALL_ROOT}/d-cache/dcap/lib >> ${LCG_ENV_LOC}/lcgenv.sh
fi
if [ -d ${INSTALL_ROOT}/d-cache/srm ]; then
    echo export SRM_PATH=${INSTALL_ROOT}/d-cache/srm >> ${LCG_ENV_LOC}/lcgenv.sh
fi
if [ "$EDG_WL_SCRATCH" ]; then
    echo "export EDG_WL_SCRATCH=$EDG_WL_SCRATCH" >> ${LCG_ENV_LOC}/lcgenv.sh
fi
for VO in 'echo $VOS | tr '[:lower:]' '[:upper:]''; do
   default_se='eval echo '$'VO_${VO}_DEFAULT_SE'
   if [ "$default_se" ]; then
echo "export VO_${VO}_DEFAULT_SE=$default_se" >> ${LCG_ENV_LOC}/lcgenv.sh
   fi
   if ( ! echo "${NODE_TYPE_LIST}" | grep -q UI ); then
sw_dir='eval echo '$'VO_${VO}_SW_DIR'
if [ "$sw_dir" ]; then
   echo "export VO_${VO}_SW_DIR=$sw_dir" >> ${LCG_ENV_LOC}/lcgenv.sh
fi
   fi
done
if [ "$VOBOX_HOST" ]; then
  requires GSSKLOG
   if [ "${GSSKLOG}x" == "yesx" ]; then
      requires GSSKLOG_SERVER
```

```
echo "export GSSKLOG_SERVER=$GSSKLOG_SERVER" >> ${LCG_ENV_LOC}/lcgenv.sh
   fi
fi
if [ "${DPM_HOST}" ]; then
   echo "export DPNS_HOST=${DPM_HOST}" >> ${LCG_ENV_LOC}/lcgenv.sh
    echo "export DPM_HOST=${DPM_HOST}" >> ${LCG_ENV_LOC}/lcgenv.sh
fi
if [ "$GLOBUS_TCP_PORT_RANGE" ]; then
    echo "export MYPROXY_TCP_PORT_RANGE=\"${GLOBUS_TCP_PORT_RANGE/ /,}\"" >> ${LCG_ENV_LOC}/lcgenv.sh
fi
if ( echo $NODE_TYPE_LIST | egrep -q UI ); then
   cat << EOF >> ${LCG_ENV_LOC}/lcgenv.sh
if \lceil "x\$X509_USER_PROXY" = "x" |; then
   export X509_USER_PROXY=/tmp/x509up_u\$(id -u)
fi
EOF
fi
echo fi >> ${LCG_ENV_LOC}/lcgenv.sh
########## sh ##########
########## csh ##########
cat << EOF > ${LCG_ENV_LOC}/lcgenv.csh
#!/bin/csh
if ( ! \$?LCG_ENV_SET ) then
setenv LCG_GFAL_INFOSYS $BDII_HOST:2170
EOF
if [ "$PX_HOST" ]; then
echo "setenv MYPROXY_SERVER $PX_HOST" >> ${LCG_ENV_LOC}/lcgenv.csh
fi
if ( echo "${NODE_TYPE_LIST}" | egrep -q 'WN|VOBOX' ); then
   if [ "$SITE_NAME" ]; then
echo "setenv SITE_NAME $SITE_NAME" >> ${LCG_ENV_LOC}/lcgenv.csh
   fi
   if [ "$CE_HOST" ]; then
echo "setenv SITE_GIIS_URL $CE_HOST" >> ${LCG_ENV_LOC}/lcgenv.csh
   fi
fi
if [ -d ${INSTALL_ROOT}/d-cache/srm/bin ]; then
   echo setenv PATH "\${PATH}:${INSTALL_ROOT}/d-cache/srm/bin:${INSTALL_ROOT}/d-cache/dcap/bin" >> ${LCG_ENV_LOC}/
fi
if [ -d ${INSTALL_ROOT}/d-cache/dcap/lib ]; then
    echo setenv LD_LIBRARY_PATH \${LD_LIBRARY_PATH}:${INSTALL_ROOT}/d-cache/dcap/lib >> ${LCG_ENV_LOC}/lcgenv.csh
f_i
```
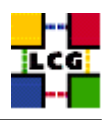

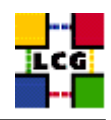

```
if [ -d ${INSTALL_ROOT}/d-cache/srm ]; then
   echo setenv SRM_PATH ${INSTALL_ROOT}/d-cache/srm >> ${LCG_ENV_LOC}/lcgenv.csh
f_iif [ "$EDG_WL_SCRATCH" ]; then
   echo "setenv EDG_WL_SCRATCH $EDG_WL_SCRATCH" >> ${LCG_ENV_LOC}/lcgenv.csh
fi
for VO in 'echo $VOS | tr '[:lower:]' '[:upper:]''; do
   default_se='eval echo '$'VO_${VO}_DEFAULT_SE'
   if [ "$default_se" ]; then
echo "setenv VO_${VO}_DEFAULT_SE $default_se" >> ${LCG_ENV_LOC}/lcgenv.csh
   fi
   if ( ! echo "${NODE_TYPE_LIST}" | grep -q UI ); then
sw_dir='eval echo '$'VO_${VO}_SW_DIR'
if [ "$sw_dir" ]; then
    echo "setenv VO_${VO}_SW_DIR $sw_dir" >> ${LCG_ENV_LOC}/lcgenv.csh
fi
    f_idone
if [ "$VOBOX_HOST" ]; then
  requires GSSKLOG
  if [ "${GSSKLOG}x" == "yesx" ]; then
   requires GSSKLOG_SERVER
     echo "setenv GSSKLOG_SERVER $GSSKLOG_SERVER" >> ${LCG_ENV_LOC}/lcgenv.csh
   fi
fi
if [ "${DPM_HOST}" ]; then
   echo "setenv DPNS_HOST ${DPM_HOST}" >> ${LCG_ENV_LOC}/lcgenv.csh
    echo "setenv DPM_HOST ${DPM_HOST}" >> ${LCG_ENV_LOC}/lcgenv.csh
fi
if [ "$GLOBUS_TCP_PORT_RANGE" ]; then
    echo "setenv MYPROXY_TCP_PORT_RANGE \"${GLOBUS_TCP_PORT_RANGE/ /,}\"" >> ${LCG_ENV_LOC}/lcgenv.csh
fi
if ( echo $NODE_TYPE_LIST | egrep -q UI ); then
   cat << EOF >> ${LCG_ENV_LOC}/lcgenv.csh
if ( ! \$?X509_USER_PROXY ) then
  setenv X509_USER_PROXY /tmp/x509up_u\'id -u\'
endif
EOF
fi
echo endif >> ${LCG_ENV_LOC}/lcgenv.csh
########## csh ##########
chmod a+xr ${LCG_ENV_LOC}/lcgenv.csh
```
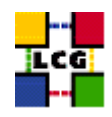

```
chmod a+xr ${LCG_ENV_LOC}/lcgenv.sh
```
return 0 }

#### <span id="page-38-0"></span>**19.9. CONFIG\_REPLICA\_MANAGER**

```
config_replica_manager(){
```
# SE\_HOST and CE\_HOST are not strictly required requires BDII\_HOST

se\_host="\${SE\_LIST%% \*}"

INSTALL\_ROOT=\${INSTALL\_ROOT:-/opt}

```
if [ -f ${INSTALL_ROOT}/edg/etc/edg-replica-manager/edg-replica-manager.conf.values_local ]; then
       mv -f ${INSTALL_ROOT}/edg/etc/edg-replica-manager/edg-replica-manager.conf.values_local /tmp/edg-replica-ma
```
fi

```
cat <<EOF > ${INSTALL_ROOT}/edg/etc/edg-replica-manager/edg-replica-manager.conf.values_local
@EDG.LOCATION@|$INSTALL_ROOT/edg|location of edg middleware
@LOCALDOMAIN@|'hostname -d'|the local domain
@DEFAULT.SE@|$se_host|the host of the close SE
@DEFAULT.CE@|$CE_HOST|the host of the close CE
@INFOSERVICE@|MDS|The info provider to use. It can be Stub, MDS or RGMA
@RLS.MODE@|LrcOnly|The mode the RLS should be run in. LrcOnly or WithRli
@STUBFILE@||The properties file for the static file - only needed in Stub mode
@MDS.HOST@|$BDII_HOST|The host of the MDS info provider
@MDS.PORT@|2170|The port of the MDS info provider
@ROS.FAILURE@|false|Fail if no ROS is available
@CONF.GCC@|_gcc3_2_2|The gcc suffix as used on the build box (empty for 2.95, _qcc3_2_2 for 3.2.)
@IGNORE.PREFIX@|true|Whether the RM will ignore the lfn and guid prefix.
@GRIDFTP.DCAU@|false|Does GridFTP use Data Channel Authentication (DCAU)
@GRIDFTP.STREAMS.SMALL@|1|The default number of stream to use for a small file
@GRIDFTP.STREAMS.BIG@|3|The default number of stream to use for a big file
@GRIDFTP.FILESIZE.THRESHOLD@|100|The Threshold (in MB) above which a file to transfer is considered "big"
EOF
```
oldEDG\_LOCATION=\$EDG\_LOCATION oldEDG\_LOCATION\_VAR=\$EDG\_LOCATION\_VAR export EDG\_LOCATION=\${INSTALL\_ROOT}/edg export EDG\_LOCATION\_VAR=\${INSTALL\_ROOT}/edg/var

```
${INSTALL_ROOT}/edg/sbin/edg-replica-manager-configure \
${INSTALL_ROOT}/edg/etc/edg-replica-manager/edg-replica-manager.conf.values_local >> $YAIM_LOG
export EDG_LOCATION=$oldEDG_LOCATION
export EDG_LOCATION_VAR=$oldEDG_LOCATION_VAR
```
return 0 }

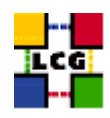

#### <span id="page-39-0"></span>**19.10. CONFIG\_JAVA**

```
function config_java () {
INSTALL_ROOT=${INSTALL_ROOT:-/opt}
# If JAVA_LOCATION is not set by the admin, take a guess
if [ -z "$JAVA_LOCATION" ]; then
    java='rpm -qa | grep j2sdk-' || java='rpm -qa | grep j2re'
    if [ "$java" ]; then
JAVA_LOCATION='rpm -ql $java | egrep '/bin/java$' | sort | head -1 | sed 's#/bin/java##''
    fi
fi
if [ ! "$JAVA_LOCATION" -o ! -d "$JAVA_LOCATION" ]; then
  echo "Please check your value for JAVA_LOCATION"
   return 1
fi
if ( echo "${NODE_TYPE_LIST}" | grep TAR > /dev/null ); then
# We're configuring a relocatable distro
   if [ ! -d ${INSTALL_ROOT}/edg/etc/profile.d ]; then
mkdir -p ${INSTALL_ROOT}/edg/etc/profile.d/
   fi
   cat > $INSTALL_ROOT/edg/etc/profile.d/j2.sh <<EOF
JAVA_HOME=$JAVA_LOCATION
export JAVA_HOME
EOF
    cat > $INSTALL_ROOT/edg/etc/profile.d/j2.csh <<EOF
setenv JAVA_HOME $JAVA_LOCATION
EOF
    chmod a+rx $INSTALL_ROOT/edg/etc/profile.d/j2.sh
   chmod a+rx $INSTALL_ROOT/edg/etc/profile.d/j2.csh
   return 0
fi # end of relocatable stuff
# We're root and it's not a relocatable
if [ ! -d /etc/java ]; then
   mkdir /etc/java
fi
echo "export JAVA_HOME=$JAVA_LOCATION" > /etc/java/java.conf
echo "export JAVA_HOME=$JAVA_LOCATION" > /etc/java.conf
chmod +x /etc/java/java.conf
```
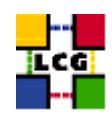

```
#This hack is here due to SL and the java profile rpms, Laurence Field
if [ ! -d ${INSTALL_ROOT}/edg/etc/profile.d ]; then
   mkdir -p ${INSTALL_ROOT}/edg/etc/profile.d/
fi
cat << EOF > $INSTALL_ROOT/edg/etc/profile.d/j2.sh
if [ -z "\$PATH" ]; then
  export PATH=${JAVA_LOCATION}/bin
else
  export PATH=${JAVA_LOCATION}/bin:\${PATH}
fi
EOF
chmod a+rx $INSTALL_ROOT/edg/etc/profile.d/j2.sh
cat << EOF > $INSTALL_ROOT/edg/etc/profile.d/j2.csh
if ( \$?PATH ) then
   setenv PATH ${JAVA_LOCATION}/bin:\${PATH}
else
   setenv PATH ${JAVA_LOCATION}/bin
endif
EOF
chmod a+rx $INSTALL_ROOT/edg/etc/profile.d/j2.csh
return 0
}
```
#### <span id="page-40-0"></span>**19.11. CONFIG\_RGMA\_CLIENT**

```
config_rgma_client(){
requires MON_HOST REG_HOST
INSTALL_ROOT=${INSTALL_ROOT:-/opt}
# NB java stuff now in config_java, which must be run before
export RGMA_HOME=${INSTALL_ROOT}/glite
# in order to use python from userdeps.tgz we need to source the env
if ( echo "${NODE_TYPE_LIST}" | grep TAR > /dev/null ); then
    . $INSTALL_ROOT/etc/profile.d/grid_env.sh
fi
${RGMA_HOME}/share/rgma/scripts/rgma-setup.py --secure=yes --server=${MON_HOST} --registry=${REG_HOST} --schema=${REG_HOST}
cat << EOF > ${INSTALL_ROOT}/edg/etc/profile.d/edg-rgma-env.sh
export RGMA_HOME=${INSTALL_ROOT}/glite
```
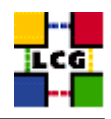

```
export APEL_HOME=${INSTALL_ROOT}/glite
echo \$PYTHONPATH | grep -q ${INSTALL_ROOT}/glite/lib/python && isthere=1 || isthere=0
if \int \sinh \theta = 0 ; then
   if [ -z \$PYTHONPATH ]; then
       export PYTHONPATH=${INSTALL_ROOT}/glite/lib/python
    else
       export PYTHONPATH=\$PYTHONPATH:${INSTALL_ROOT}/qlite/lib/python
    f_1fi
echo \$LD_LIBRARY_PATH | grep -q ${INSTALL_ROOT}/glite/lib && isthere=1 || isthere=0
if [ \$isthere = 0 ]; then
    if [ -z \$LD_LIBRARY_PATH ]; then
       export LD_LIBRARY_PATH=${INSTALL_ROOT}/glite/lib
    else
       export LD_LIBRARY_PATH=\$LD_LIBRARY_PATH:${INSTALL_ROOT}/glite/lib
    fi
fi
EOF
chmod a+rx ${INSTALL_ROOT}/edg/etc/profile.d/edg-rgma-env.sh
cat << EOF > ${INSTALL_ROOT}/edg/etc/profile.d/edg-rgma-env.csh
setenv RGMA_HOME ${INSTALL_ROOT}/glite
setenv APEL_HOME ${INSTALL_ROOT}/glite
echo \$PYTHONPATH | grep -q ${INSTALL_ROOT}/glite/lib/python && set isthere=1 || set isthere=0
if (\iint (\iintif ( -z \$PYTHONPATH ) then
       setenv PYTHONPATH ${INSTALL_ROOT}/glite/lib/python
   else
       setenv PYTHONPATH \$PYTHONPATH\:${INSTALL_ROOT}/glite/lib/python
   endif
endif
echo \$LD_LIBRARY_PATH | grep -q ${INSTALL_ROOT}/glite/lib && set isthere=1 || set isthere=0
if (\iint (\iintif ( -z \$LD_LIBRARY_PATH ) then
       setenv LD_LIBRARY_PATH ${INSTALL_ROOT}/glite/lib
    else
       setenv LD_LIBRARY_PATH \$LD_LIBRARY_PATH\:${INSTALL_ROOT}/glite/lib
   endif
endif
EOF
chmod a+rx ${INSTALL_ROOT}/edg/etc/profile.d/edg-rgma-env.csh
return 0
}
```
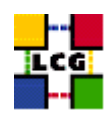

#### **19.12. CONFIG\_WORKLOAD\_MANAGER\_CLIENT**

```
function config_workload_manager_client() {
INSTALL_ROOT=${INSTALL_ROOT:-/opt}
if [ $UID -eq 0 ]; then
    OUTPUT_STORAGE=${OUTPUT_STORAGE:-/tmp/jobOutput}
else
    OUTPUT_STORAGE=${OUTPUT_STORAGE:-${HOME}/jobOutput}
fi
requires PX_HOST RB_HOST VOS
for i in $VOS ; do
if [ ! -d $INSTALL_ROOT/edg/etc/$i ]; then
mkdir -p $INSTALL_ROOT/edg/etc/$i
fi
if [ -f $INSTALL_ROOT/edg/etc/$i/edg_wl_ui.conf ]; then
mv -f $INSTALL_ROOT/edg/etc/$i/edg_wl_ui.conf /tmp/edg_wl_ui.conf.$i.orig
fi
cat <<EOF >$INSTALL_ROOT/edg/etc/$i/edg_wl_ui.conf
\sqrt{ }VirtualOrganisation = "$i";
NSAddresses = "$RB_HOST:7772";
LBAddresses = "$RB_HOST:9000";
## HLR location is optional. Uncomment and fill correctly for
## enabling accounting
#HLRLocation = "fake HLR Location"
## MyProxyServer is optional. Uncomment and fill correctly for
## enabling proxy renewal. This field should be set equal to
## MYPROXY_SERVER environment variable
MyProxyServer = "$PX_HOST"
]
EOF
done
if [ -f $INSTALL_ROOT/edg/etc/edg_wl_ui_cmd_var.conf ]; then
mv -f $INSTALL_ROOT/edg/etc/edg_wl_ui_cmd_var.conf /tmp/edg_wl_ui_cmd_var.conf.orig
fi
cat <<EOF >$INSTALL_ROOT/edg/etc/edg_wl_ui_cmd_var.conf
\sqrt{2}rank = - other.GlueCEStateEstimatedResponseTime;
requirements = other.GlueCEStateStatus == "Production";
RetryCount = 3;ErrorStorage = "/\text{tmp}";
OutputStorage = "${OUTPUT_STORAGE}";
ListenerPort = 44000;
ListenerStorage = "/tmp";
LoggingTimeout = 30;
LoggingSyncTimeout = 30;LoggingDestination = "$RB_HOST:9002";
# Default NS logger level is set to 0 (null)
# max value is 6 (very ugly)
```
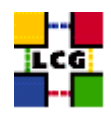

```
NSLoggerLevel = 0;
DefaultLogInfoLevel = 0;
DefaultStatusLevel = 0;
DefaultVo = "unspecified";
]
EOF
if [ -f $INSTALL_ROOT/edg/etc/edg_wl_ui_gui_var.conf ]; then
mv -f $INSTALL_ROOT/edg/etc/edg_wl_ui_gui_var.conf /tmp/edg_wl_ui_gui_var.conf.orig
fi
cat <<EOF >$INSTALL_ROOT/edg/etc/edg_wl_ui_gui_var.conf
\sqrt{2}JDLEDefaultSchema = "Glue";
Glue = [
rank = - other.GlueCEStateEstimatedResponseTime;
rankMPI = other.GlueCEStateFreeCPUs;
requirements = other.GlueCEStateStatus == "Production"
];
EDG = [rank = - other.EstimatedTraversalTime;
rankMPI = other.FreeCPUs;
requirements = true
];
RetryCount = 3;
ErrorStorage = "/{\text{tmp}}";
OutputStorage = "$OUTPUT_STORAGE";
ListenerPort = 44000;
ListenerStorage = "/tmp";
LoggingTimeout = 30;
LoggingSyncTimeout = 30;
LoggingDestination = "$RB_HOST:9002";
# Default NS logger level is set to 0 (null)
# max value is 6 (very ugly)
NSLoggerLevel = 0;
DefaultLogInfoLevel = 0;
DefaultStatusLevel = 0;
DefaultVo = "unspecified";
]
EOF
if [ ! -d $OUTPUT_STORAGE ]; then
mkdir $OUTPUT_STORAGE
fi
if [ $UID -eq 0 ]; then
chmod 1777 $OUTPUT_STORAGE
fi
if [ ! -d ${INSTALL_ROOT}/edg/var/etc/profile.d ]; then
mkdir -p ${INSTALL_ROOT}/edg/var/etc/profile.d
fi
for i in edg-wl-ui-env.csh edg-wl-ui-env.sh edg-wl-ui-gui-env.csh edg-wl-ui-gui-env.sh; do
if [ -f ${INSTALL_ROOT}/edg/etc/profile.d/${i} ]; then
```
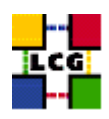

```
cp -f ${INSTALL_ROOT}/edg/etc/profile.d/${i} ${INSTALL_ROOT}/edg/var/etc/profile.d
fi
done
```
}

## <span id="page-44-0"></span>**19.13. CONFIG\_VOMSES**

```
function config_vomses () {
requires VOS
if [ $UID -eq 0 ]; then
   vomsespath="$INSTALL_ROOT/edg/etc/vomses"
else
   vomsespath="$HOME/.edg/vomses"
fi
if [ "$vomsespath" -a ! -d "$vomsespath" ]; then
   mkdir -p $vomsespath
fi
for vo in $VOS; do
   eval vomses='$'VO_'echo $vo | tr '[:lower:]' '[:upper:]' '_VOMSES
   if [ -z "$vomses" ]; then continue; fi
   split_quoted_variable $vomses | while read line; do
server='echo $line | awk '{print $2}''
filename="${vo}-${server}"
echo $line | sed -e 's/ /" "/g' -e 's/^/"/' -e 's/$/"/' > $vomsespath/$filename
chmod 644 $vomsespath/$filename
   done
done
if [ $UID -eq 0 ]; then
   if [ ! -d $INSTALL_ROOT/glite/etc/vomses ]; then
mkdir -p $INSTALL_ROOT/glite/etc/vomses
   fi
    cp -p $vomsespath/* $INSTALL_ROOT/glite/etc/vomses
fi
return 0
}
```
#### <span id="page-44-1"></span>**19.14. CONFIG\_FTS\_CLIENT**

```
function config_fts_client () {
INSTALL_ROOT=${INSTALL_ROOT:-/opt}
if [ -z "$FTS_SERVER_URL" ]; then
```
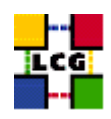

```
return 0
fi
cat > ${INSTALL_ROOT}/glite/etc/services.xml <<EOF
<?xml version="1.0" encoding="UTF-8"?>
<services>
  <service name="EGEEfts">
    <parameters>
      <endpoint>${FTS_SERVER_URL}/services/FileTransfer</endpoint>
      <type>org.glite.FileTransfer</type>
      <version>3.0.0</version>
    </parameters>
  </service>
  <service name="EGEEchannel">
    <parameters>
      <endpoint>${FTS_SERVER_URL}/services/ChannelManagement</endpoint>
      <type>org.glite.ChannelManagement</type>
      <version>3.0.0</version>
    </parameters>
  </service>
</services>
EOF
return 0
}
```
#### <span id="page-45-0"></span>**19.15. CONFIG\_GLITE\_ENV**

```
function config_glite_env () {
INSTALL_ROOT=${INSTALL_ROOT:-/opt}
cat > /etc/profile.d/gliteenv.sh <<'EOF'
if test "x${LCG_ENV_SET+x}" = x; then
   GLITE_LOCATION=${GLITE_LOCATION:-/opt/glite}
   GLITE_LOCATION_VAR=${GLITE_LOCATION_VAR:-$GLITE_LOCATION/var}
   GLITE_LOCATION_LOG=${GLITE_LOCATION_LOG:-$GLITE_LOCATION/log}
   GLITE_LOCATION_TMP=${GLITE_LOCATION_TMP:-$GLITE_LOCATION/tmp}
   if [ -z "$PATH" ]; then
PATH="${GLITE_LOCATION}/bin:${GLITE_LOCATION}/externals/bin"
   else
PATH="${PATH}:${GLITE_LOCATION}/bin:${GLITE_LOCATION}/externals/bin"
   fi
```
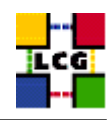

```
if [ -z "$LD_LIBRARY_PATH" ]; then
LD_LIBRARY_PATH="${GLITE_LOCATION}/lib:${GLITE_LOCATION}/externals/lib"
   else
LD_LIBRARY_PATH="${LD_LIBRARY_PATH}:${GLITE_LOCATION}/lib:${GLITE_LOCATION}/externals/lib"
   fi
   if [ -z "$PERLLIB" ]; then
PERLLIB="${GLITE_LOCATION}/lib/perl5"
   else
PERLLIB="${PERLLIB}:${GLITE_LOCATION}/lib/perl5"
   fi
   if [ -z "$MANPATH" ]; then
MANPATH="${GLITE_LOCATION}/share/man"
   else
MANPATH="${MANPATH}:${GLITE_LOCATION}/share/man"
   fi
   export GLITE_LOCATION GLITE_LOCATION_VAR GLITE_LOCATION_LOG GLITE_LOCATION_TMP PATH LD_LIBRARY_PATH PERLLIB MANPATH
fi
EOF
cat > /etc/profile.d/gliteenv.csh <<'EOF'
if ( ! $?LCG_ENV_SET ) then
   if ( ! $?GLITE_LOCATION ) then
setenv GLITE_LOCATION "/opt/glite"
   endif
   if ( ! $?GLITE_LOCATION_VAR ) then
setenv GLITE_LOCATION_VAR "${GLITE_LOCATION}/var"
   endif
   if ( ! $?GLITE_LOCATION_LOG ) then
setenv GLITE_LOCATION_LOG "${GLITE_LOCATION}/log"
   endif
   if ( ! $?GLITE_LOCATION_TMP ) then
setenv GLITE_LOCATION_TMP "${GLITE_LOCATION}/tmp"
    endif
   if ( ! $?PATH ) then
setenv PATH "${GLITE_LOCATION}/bin:${GLITE_LOCATION}/externals/bin"
   else
setenv PATH "${PATH}:${GLITE_LOCATION}/bin:${GLITE_LOCATION}/externals/bin"
   endif
    if ( ! $?LD_LIBRARY_PATH ) then
setenv LD_LIBRARY_PATH "${GLITE_LOCATION}/lib:${GLITE_LOCATION}/externals/lib"
   else
setenv LD_LIBRARY_PATH "${LD_LIBRARY_PATH}:${GLITE_LOCATION}/lib:${GLITE_LOCATION}/externals/lib"
```
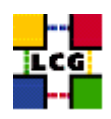

```
endif
    if ( ! $?PERLLIB ) then
setenv PERLLIB "${GLITE_LOCATION}/lib/perl5"
    else
setenv PERLLIB "${PERLLIB}:${GLITE_LOCATION}/lib/perl5"
    endif
    if ( ! $?MANPATH ) then
setenv MANPATH "${GLITE_LOCATION}/share/man"
    else
setenv MANPATH "${MANPATH}: ${GLITE_LOCATION}/share/man"
    endif
endif
EOF
return 0
}
```

```
19.16. CONFIG_GSISSH
```

```
config_gsissh(){
INSTALL_ROOT=${INSTALL_ROOT:-/opt}
export GLOBUS LOCATION=${INSTALL ROOT}/globus
export PERLLIB=${PERLLIB}:${INSTALL_ROOT}/gpt/lib/perl
#configuring gsissh server
if [ -f ${INSTALL_ROOT}/globus/setup/gsi_openssh_setup/setup-openssh ]; then
        ${INSTALL_ROOT}/globus/setup/gsi_openssh_setup/setup-openssh
else
        echo "Impossible to configure gsissh: setup-openssh configuration script not found"
       exit 1
fi
if ( echo "${NODE_TYPE_LIST}" | grep VOBOX > /dev/null ); then
requires VOBOX_PORT
cat ${INSTALL_ROOT}/globus/sbin/SXXsshd | sed "s/SSHD_ARGS=\"\"/SSHD_ARGS=\"-p ${VOBOX_PORT}\"/" > ${INSTALL_ROOT}
if [ $? == 0 ]; then
  mv ${INSTALL_ROOT}/globus/sbin/SXXsshd.TMP ${INSTALL_ROOT}/globus/sbin/SXXsshd
  chmod +x ${INSTALL_ROOT}/globus/sbin/SXXsshd
else
  echo "Unable to modify GSISSH startup script."
   exit 1
```
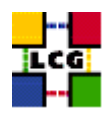

fi

```
if ['x'qrep LCG ${INSTALL_ROOT}/qlobus/etc/ssh/sshd\_config''' = "x" ]; then
cat <<EOF >>${INSTALL_ROOT}/globus/etc/ssh/sshd_config
#####################################
#ADDs ON from LCG
PermitRootLogin no
RSAAuthentication no
PubkeyAuthentication no
PasswordAuthentication no
ChallengeResponseAuthentication no
#####################################
EOF
fi
# install the service under /etc/init.d and configure it
if [ ! -f /etc/init.d/gsisshd ]; then
ln -s ${INSTALL_ROOT}/globus/sbin/SXXsshd /etc/init.d/gsisshd
fi
/sbin/chkconfig --add gsisshd
/sbin/chkconfig gsisshd on
/sbin/service gsisshd restart
f_i#configure the client
if [ ! -d ${INSTALL_ROOT}/globus/etc/ssh ]; then
   mkdir -p ${INSTALL_ROOT}/globus/etc/ssh
fi
if [ "x'grep LCG ${INSTALL_ROOT}/globus/etc/ssh/ssh_config'" = "x" ]; then
cat <<EOF >>${INSTALL_ROOT}/globus/etc/ssh/ssh_config
#####################################
#ADDs ON from LCG
GssapiAuthentication yes
GssapiKeyExchange yes
GssapiDelegateCredentials yes
#####################################
EOF
```
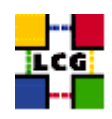

- fi
- }